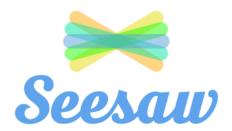

## Seesaw for P-2

For computer users

 Access Seesaw using Google Chrome:

https://web.seesdw.me/

Click on the login button

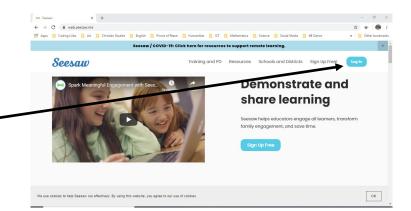

2. Click on the I'm a Student option

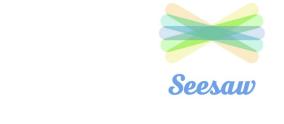

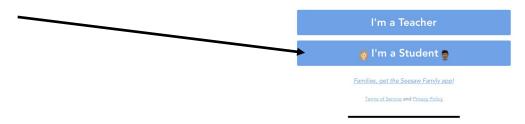

3. Scan the QR code or enter the code that was provided from the class teacher.

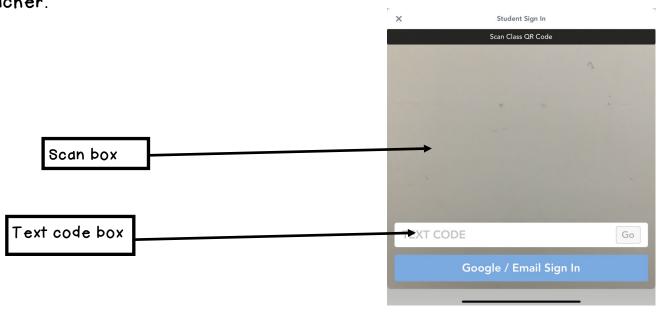

## 4. Your child's Seesaw will look like this

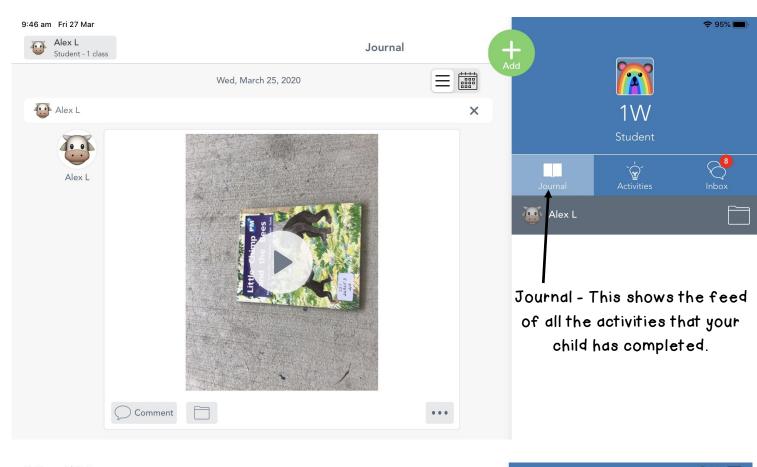

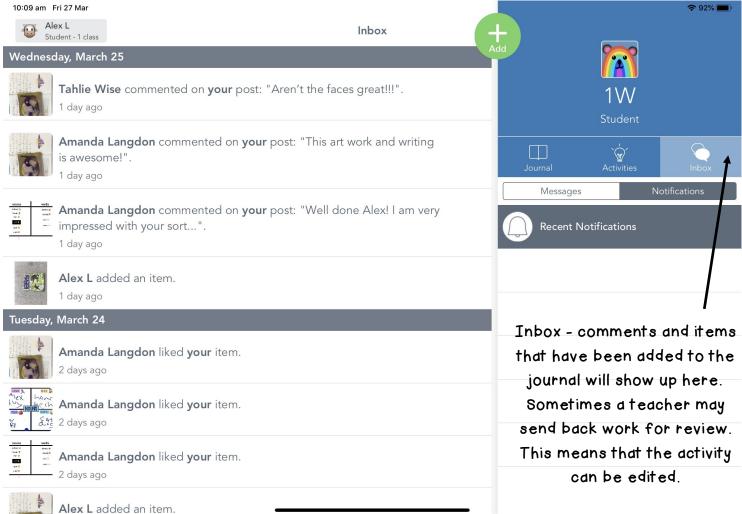

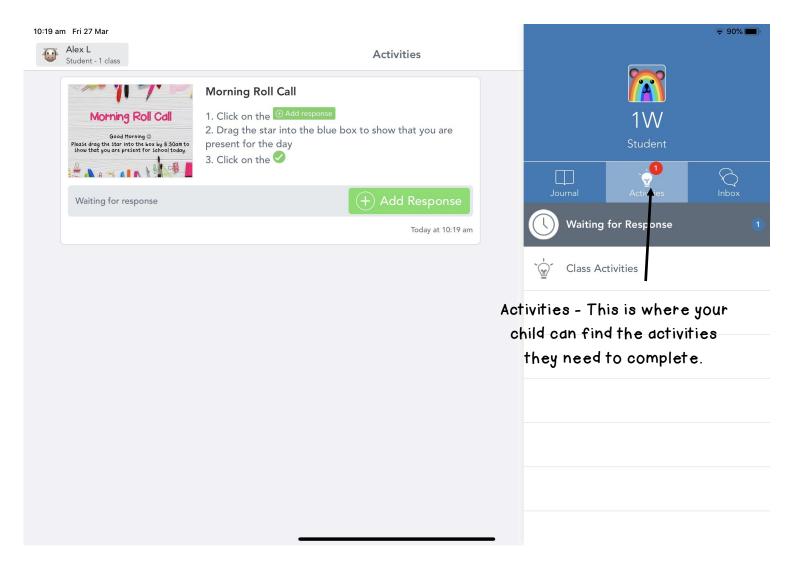